FACTORY SETTINGS

When you receive the printer, its basic operating parameters are already set with pre-defined values (default values). These factory settings will probably meet your requirements. If they do not, you can change them, using the SET-UP procedure.

NOTE: Always switch off the printer before changing the positions of the SET-UP selectors, as their position is read only at printer switch on.

The factory settings, indicated by the OFF position of the selectors, are:

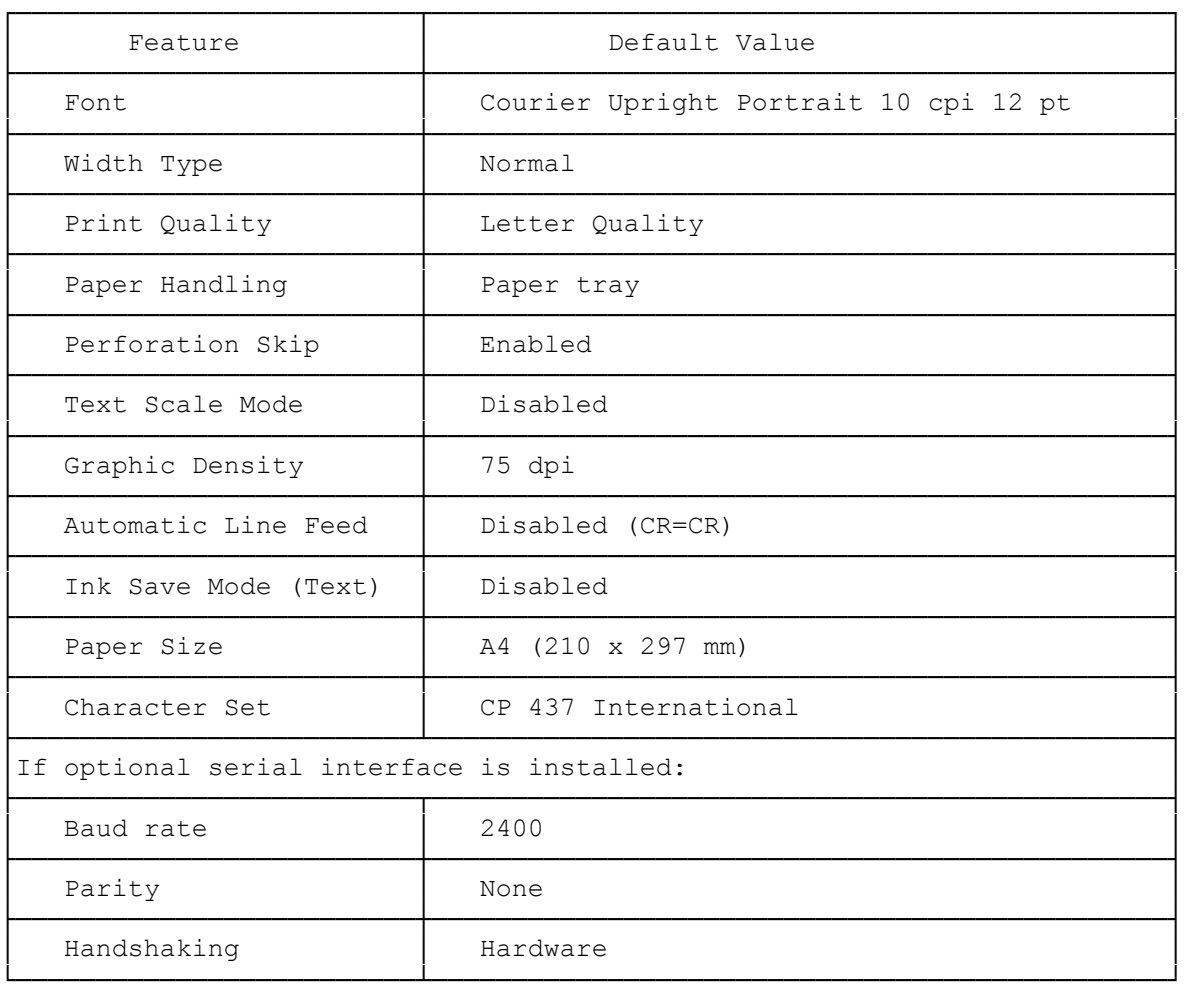

## PARAMETER SELECTION PROCEDURE

Access to the SET-UP selectors

NOTE: To redefine the programmable parameters using the printer SET-UP procedure, the printer must be switched off.

Open the top cover of the printer and the selector cover. On the inside

of the top cover, there is a template which indicates the parameter assigned to each selector. The names of the parameter groups are also indicated on the inside of the selector cover.

How To Select The Parameter Settings

Each selector has two positions:

OFF: down (default position)

ON: up (alternative value for each specific parameter).

To alter the setting of the parameter(s), just change the position(s) of the specific selector(s).

Termination of SET-UP Process

Once you have completed the selection of the parameter values you require, close the selector cover and the top cover, then switch on the printer.

During the initialization process, the printer "reads" the position of the selectors and will be ready to print with the features you have defined.

## PROGRAMMABLE FEATURES

The 33 selectors are assigned to the programmable parameters singly, or in some cases, in groups (for FONT, PAPER, CHARACTER SET). Starting from the left, the selectors are designated as follows:

a group of six selectors, numbered 1 to 6, which select the font

 eight selectors, indicated alphabetically (A to H), which select individual print attributes and features

two selectors which are reserved

 a group of three selectors, numbered 1 to 3, which select the paper format

 a group of six selectors, numbered 1 to 6, which select the character set

 a group of five selectors, numbered 1 to 5, which select the optional serial interface characteristics

a group of three selectors, numbered 1 to 3, which are reserved

RESIDENT EMULATION (HP DeskJet Plus)

Starting from the leftmost selector, the following parameters can be defined:

Font

The first six selectors on the selector bar define the print font to be used. To select a resident font other than the default value (COURIER UPRIGHT PORTRAIT 10 cpi/12 pts), ONLY the selector(s) corresponding to the specific font required (see following table) should be raised; the others MUST remain down.

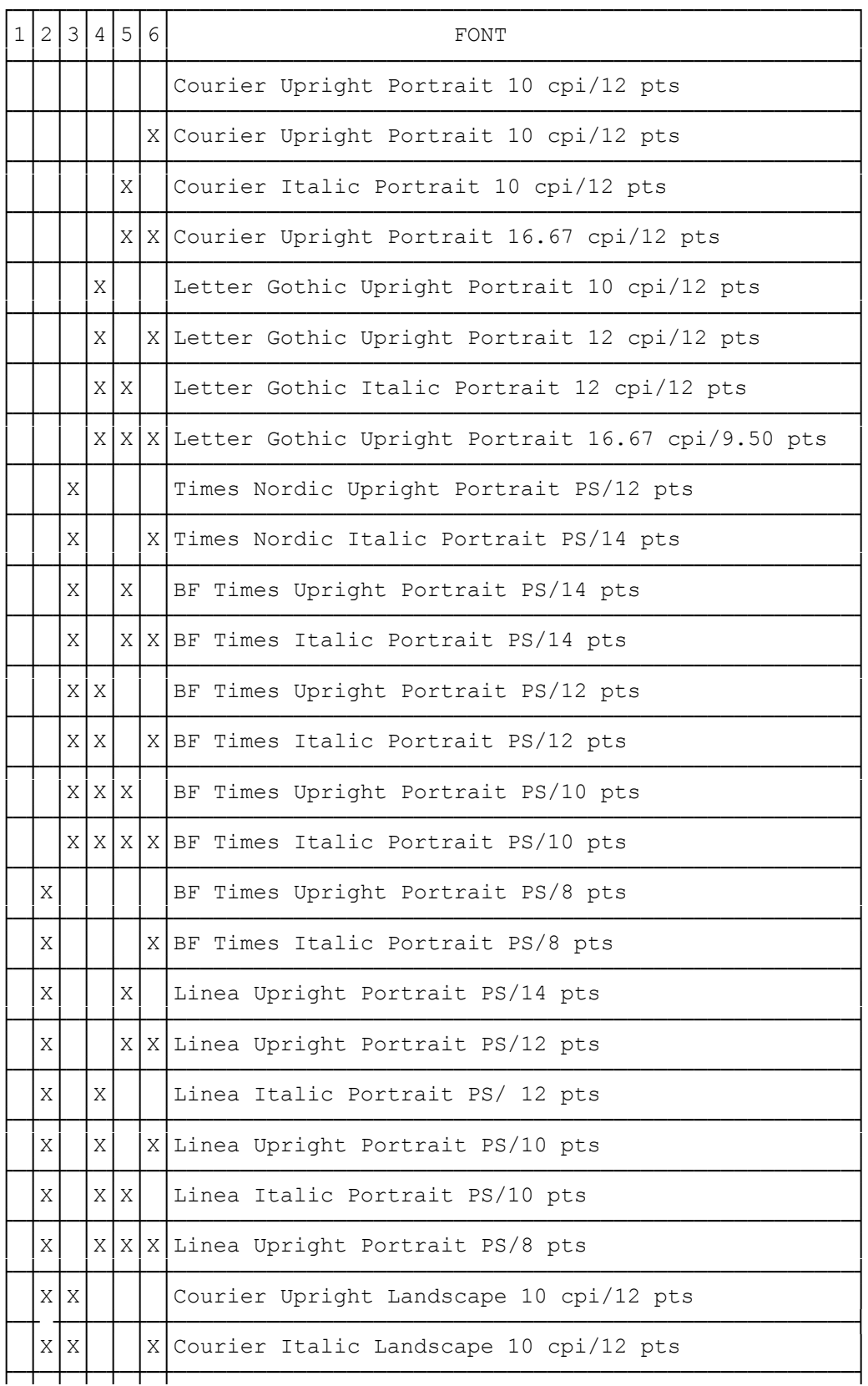

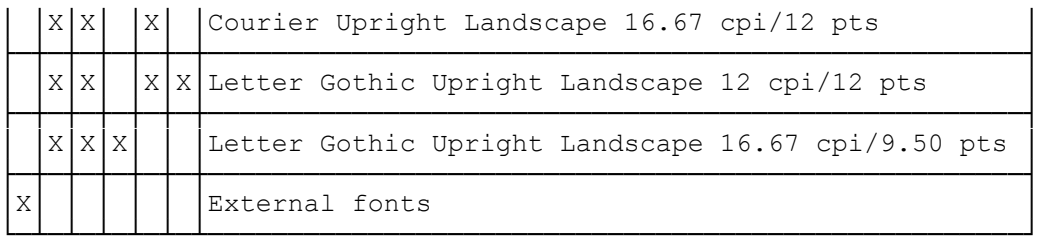

Example: to select Times Nordic Italic PS/12 pts, set selectors 3 and 6 ON and selectors 1, 2, 4, and 5 OFF.

NOTE: If an optional font card is used, selector 1 must be set ON, then, depending on which of the fonts in the card is to be selected, set selectors 2 to 6 accordingly.

The fonts can also be selected using command codes.

Print Attributes and Other Features

The features assigned to selectors A to J, indicated on the template on the inside of the front cover, are the alternative parameter values. I.e., they are the values implemented when the corresponding selector is set in its ON position.

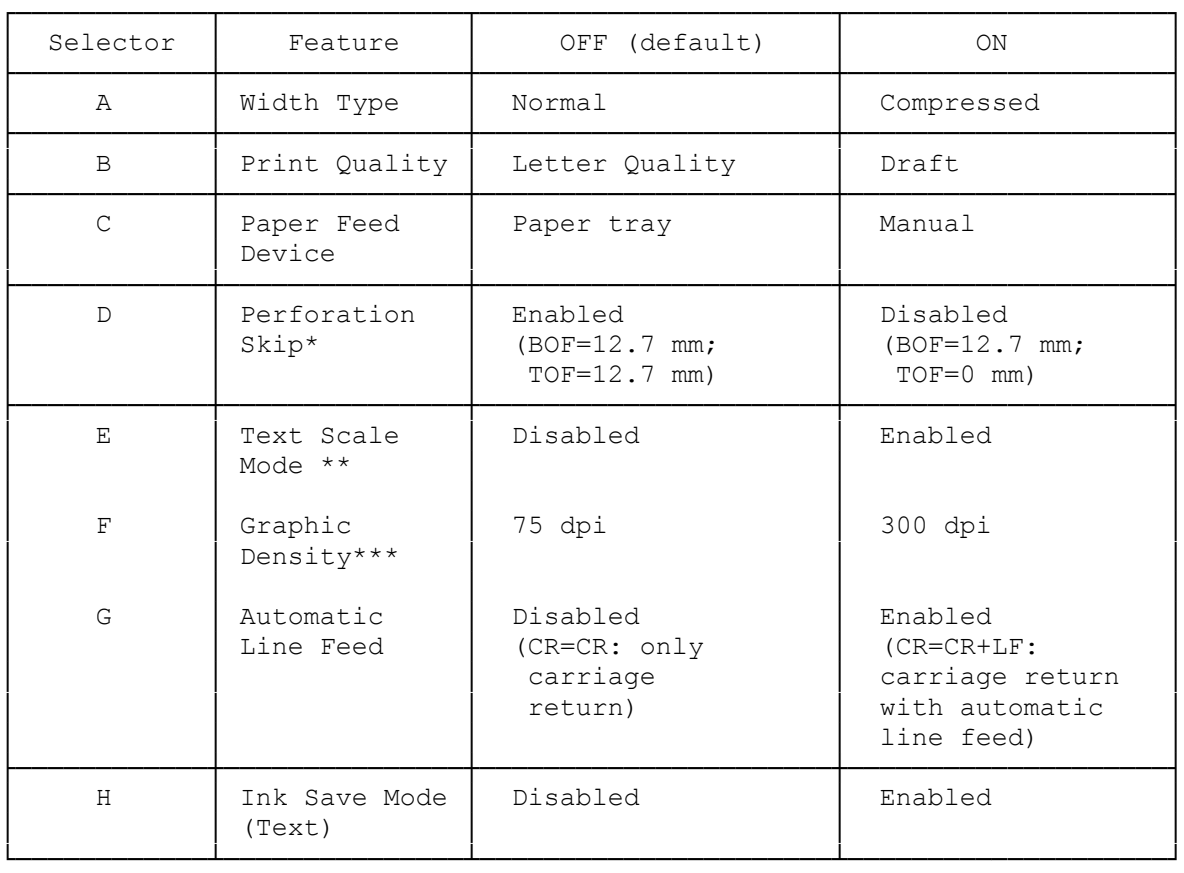

\* Perforation Skip

\*\* Text Scale Mode

\*\*\* Graphic Density

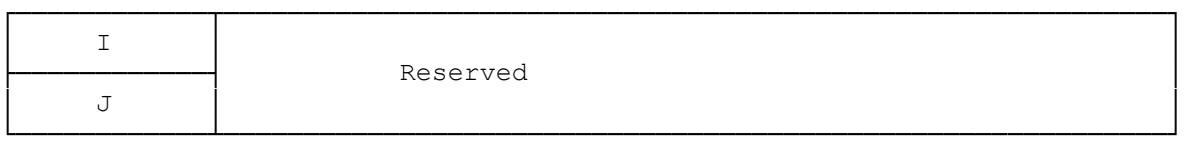

Paper

Selectors 17 to 19 on the selector bar (numbered 1 to 3 define the paper size to be used. To select a paper size other than the default value (A4), ONLY the selector(s) corresponding to the paper size required (see following table) should be raised; the others MUST remain down:

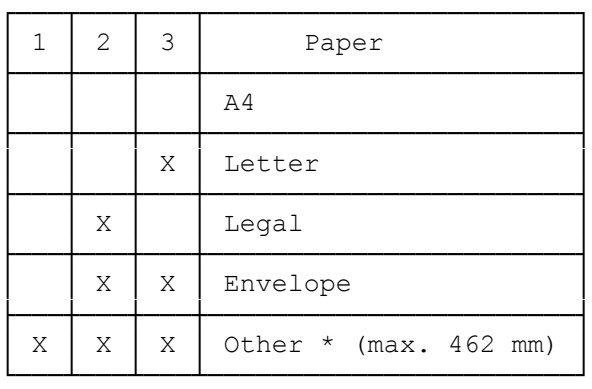

\* Other - to select any of the other paper formats handled by the printer, use the command code ESC & 1 n A.

Example: to select ENVELOPE, set selectors 2 and 3 ON and selector 1 OFF.

Character Set (CHRS SET)

Selectors 20 to 25 on the selector bar (numbered 1 to 6) define the character set to be used. To select a character set other than the default value (CP-437 - International), ONLY the selector(s) corresponding to the character set required (see following table) should be raised; the others MUST remain down:

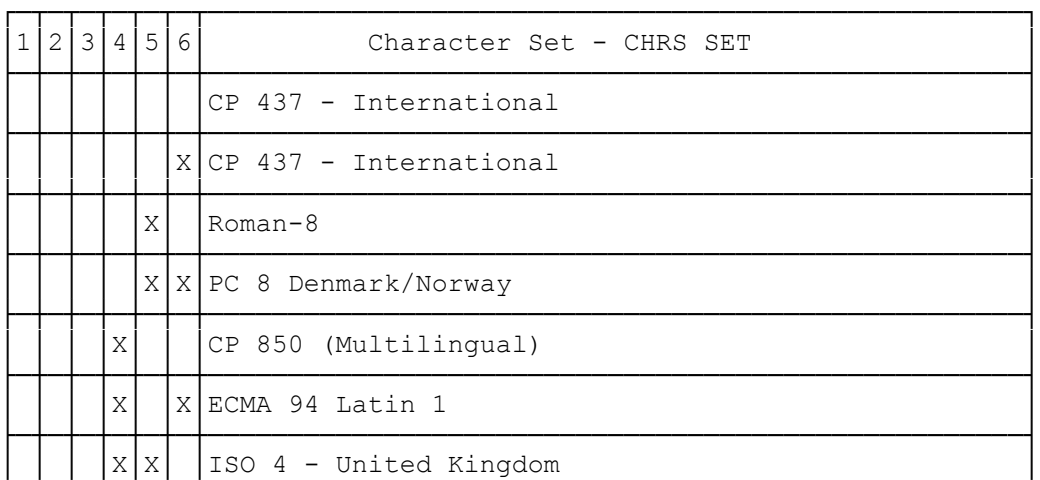

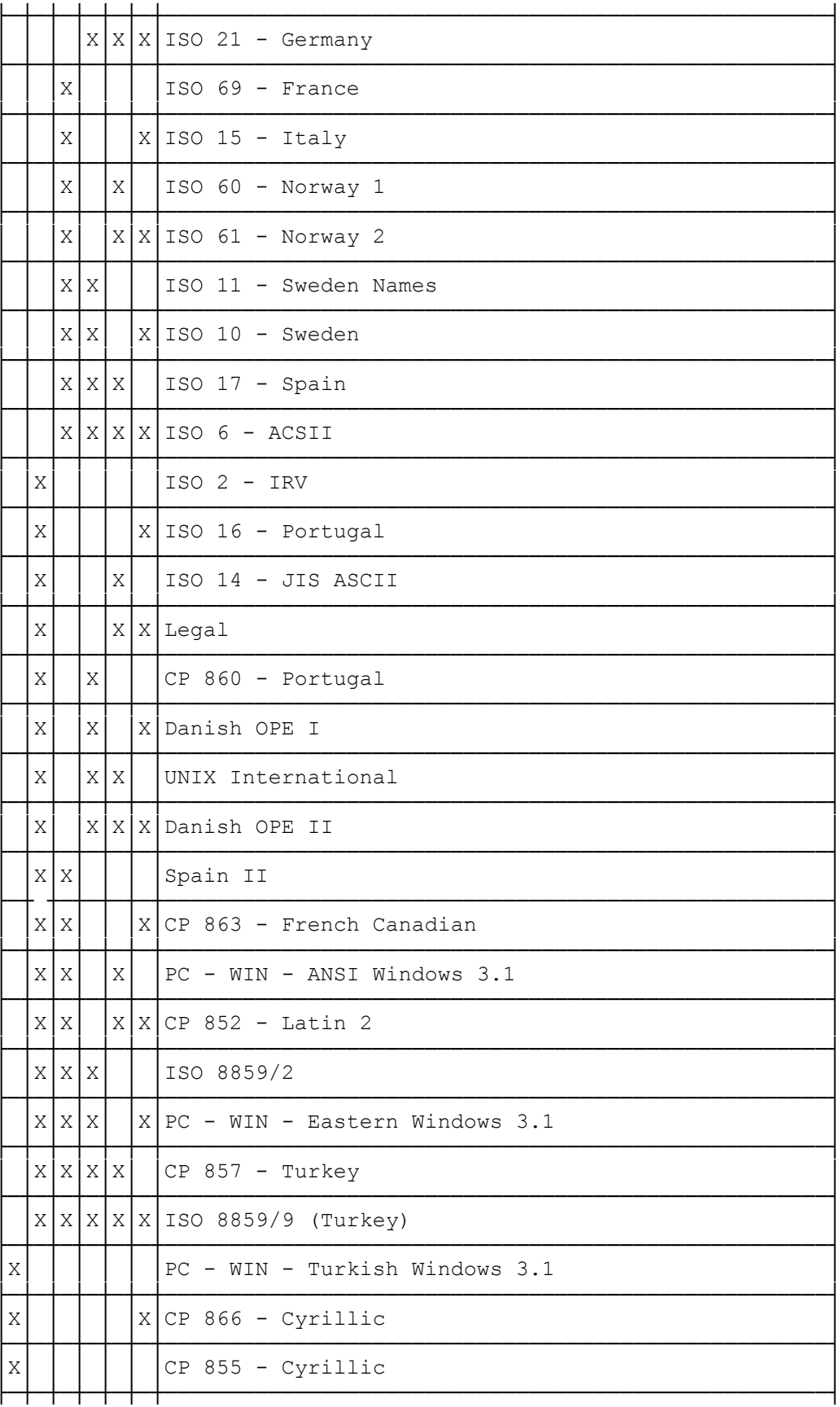

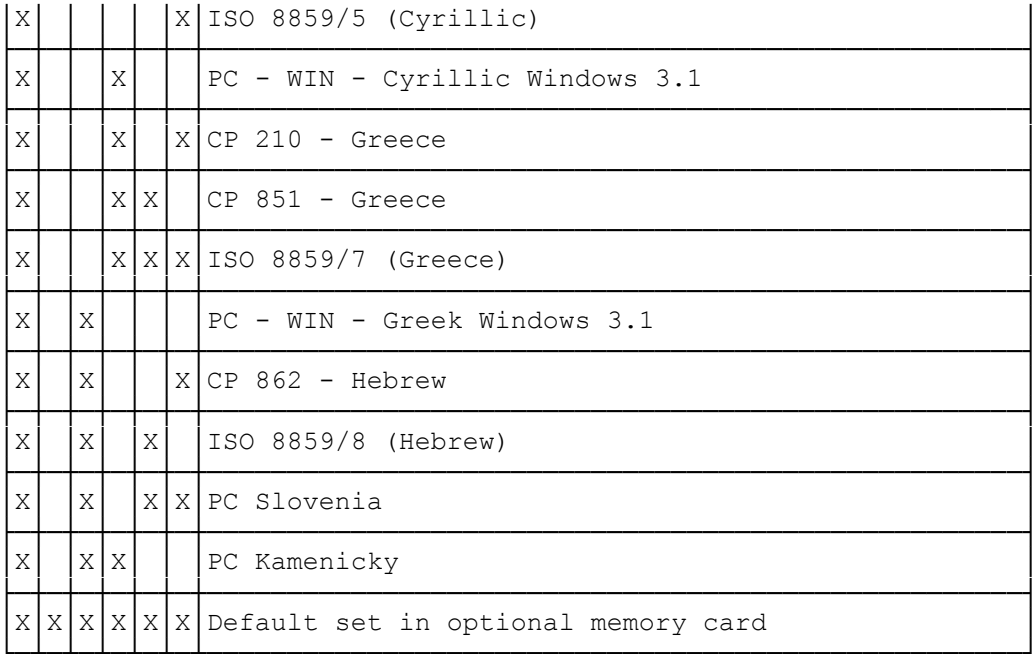

Example: to select LEGAL character set, set selectors 2, 5 and 6 ON and selectors 1, 3 and 4 OFF.

 $(ALL-11/17/94)$